## Computation of the Computation of the Computation of the Computation of the Computation of the Computation of t

## **Visual Basic Programming – Demonstration Program 12**

```
' Product.vb - a class to hold name and cost of a product
Public Class Product
    Public name As String ' name of product<br>Public cost As Double ' cost of product
    Public cost As Double
     ' create a new Product
     Public Sub New(ByVal name As String, ByVal cost As Double) 
        Me.name = name
         Me.cost = cost 
     End Sub
End Class
' ClassDemo - demonstrate simple use of a list of objects defined by a class
Public Class Form1
      ' the list of products
     Dim goods As New List(Of Product) 
      ' display all the items as strings in the list box
     Public Sub DisplayProducts() 
          ' clear the listbox
         ListBox1.Items.Clear() 
          ' traverse the list of goods
         For Each p In goods 
             ListBox1.Items.Add(p.name & " (" & p.cost.ToString("F02") & ")")
         Next
     End Sub
     ' add a new product
     Private Sub ButtonAdd_Click(sender As System.Object, e As System.EventArgs) 
Handles ButtonAdd.Click 
         Dim name As String = TextBox1.Text 
         Dim cost As Double
         If Not Double.TryParse(TextBox2.Text, cost) Then
              MsgBox("Invalid Cost") 
              Return
         End If
          ' add thew new product
         goods.Add(New Product(name, cost)) 
          ' redisplay
         DisplayProducts() 
         TextBox1.Clear() 
         TextBox2.Clear() 
     End Sub
      ' find a product by name in the list box
    Private Sub ButtonFind Click(sender As System.Object, e As System.EventArgs)
Handles ButtonFind.Click 
          ' find the item in the list of goods
        Dim idx = goods.FindIndex(Function(p) p.name = TextBox1.Text) ' i.e. find aproduct whose name property matches text
        If (idx >= 0) Then
              ' now find the description in the listbox
             Dim p As Product = goods. Item(idx)
              Dim str As String = p.name & " (" & p.cost.ToString("F02") & ")"
              ' select the item and copy the cost
              ListBox1.SelectedIndex = ListBox1.FindString(str) 
              TextBox2.Text = p.cost.ToString("F02") 
         End If
     End Sub
```

```
 ' delete the currently selected item in list box
    Private Sub ButtonDelete Click(sender As System.Object, e As System.EventArgs)
Handles ButtonDelete.Click 
         ' get the selected string
         Dim entry As String = ListBox1.SelectedItem 
         ' find the matching entry in goods
        Dim idx = goods.FindIndex(Function(p) entry.StartsWith(p.name)) ' i.e. find a
product whose name is found in string
        If (idx >= 0) Then
              ' delete from goods
             goods.RemoveAt(idx) 
              ' redisplay
             DisplayProducts() 
             TextBox1.Clear() 
             TextBox2.Clear() 
         End If
     End Sub
     ' load a few products for testing
     Private Sub Form1_Load(sender As System.Object, e As System.EventArgs) Handles
MyBase.Load 
         goods.Add(New Product("Eggs", 1.2)) 
         goods.Add(New Product("Bacon", 1.99)) 
         goods.Add(New Product("Sausage", 0.5)) 
         goods.Add(New Product("Chips", 0.8)) 
         DisplayProducts() 
     End Sub
End Class
```
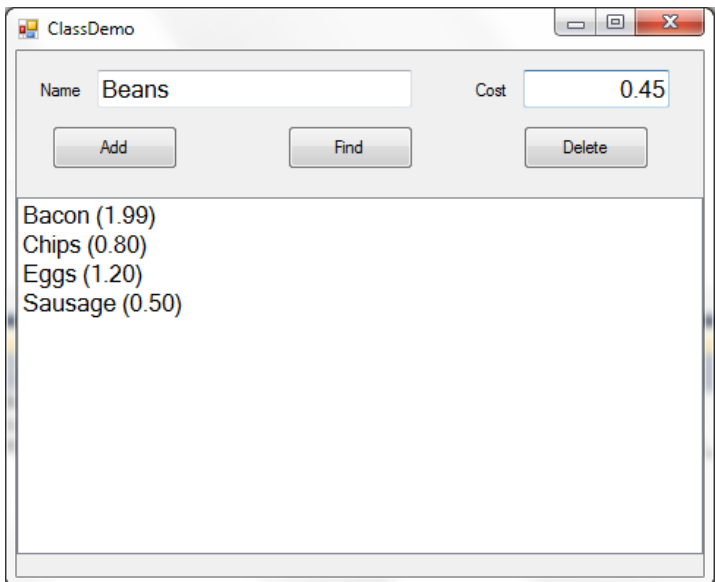